### **Installing FlashStore**

To install FlashStore turn the Z88 onand select the INDEX. Open the flap (the Z88 should beep) and then insert the *Flash* card into slot 3. Close the Flap. The additional programs or applications supplied should now be displayed at the bottom of the APPLICATIONS list inthe Index.

#### **Read the flash.txt file**

#### **For more information**

- •Select PipeDream (■P).
- •Select "File Load" (♦FL)
- $\bullet$ Select The Filer ( $\blacksquare$ F).

• Mark the file flash.txt by moving the cursor key over it and then press the TAB key.

•Leave the Filer with the -ESC- key.

•Change 'Load as plain text' to Yes. •Press the -**ENTER**- key to load this file into PipeDream.

•Connect the Printer to your Z88.

• Print it out with the "Print Out" ( $\blacklozenge$ PO) command.

#### **Fetching flash.txt**

To Fetch flash.txt from the *Flash* card

• Select FlashStore (IJ) Application.

<sup>y</sup>If you are using more than one *Flash* card or EPROM select which one you want to use (Slot 1, 2 or 3) from the Select File Card Area menu by using the cursor keys or pressing the number keys 1, 2 or 3.

• Move the cursor to the centre window and move it down until it is over/flash.txt -**ENTER**-

<sup>y</sup>Fetch as : :RAM.x/flash.txt -**ENTER**-

This file should now be loaded into theRAM.x Device you have set as the Default Device in the Panel.

#### **List Files in the** *Flash* **card**

**CATALOGUE FILES** in FlashStorelists all files in the *Flash* card.

You can fetch them all by using the **RESTORE TO RAM** command.

**Save all the files supplied you wish to keep before Formatting the** *Flash* **card.**

#### **A word about wild cards**

The save to card command can use wildcards. The characters \* and ? havespecial functions.

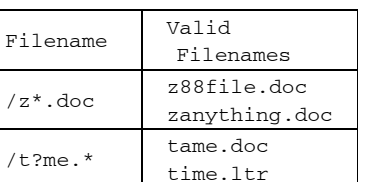

#### **New Product**

If you like our new product please tell your friends, but..

#### **If you having problems?**

Tell us.

We have tested this as much as we canbut the real test is with you.

Many thanks.

#### **Software Updates**

All software updates are posted on our Internet page. Take a look from time to time, or just give us a call for the latest version number.

21st August 2007.

# friendly Z88 application.

**What is this?**

files are safe.

this *Flash* card.

The Z88 1M *Flash* card remembers what files it has on iteven when the batteries go flat. This allows you to use the Z88 confidently knowing that your

Unlike the old EPROM packs which needed a separate EPROM eraser, the *Flash* card is

FlashStore - the Application program is included to use with

erased by the Z88 itself.

is supplied with other applications on card (which takes up 64K of the *Flash* the *Flash* the *Flash* the *Flash* the *Flash* the *Flash* the *Flash* the *Flash* the *Flash* the *Flash* the *Flash* the *Flash* the *Flash* the *Flash* the *Flash* the *Flash* th space). It can also be used on a separate ROM/card pack. This allows the full 1M

card to be need. *Flash* card to be used.

# **Flashstore - the application**

Thomas who designed the card, wrote the original test software and to Interlogic - Gunther Stube who rewrote FlashStore and hade it into a user

### format. **910N**

Flashstore (the software supplied) can pe neeq mith **Flash** cards and with FPROM packs. All **Flash** cards can be read in any slot but some can ough pe written to when in Slot 3. See flash.txt

Z88

1M *Flash*

CARD

24 Putnams Drive, Aston Clinton AYLESBURY Bucks

Rakewell Limited -

 $\hat{=}$  +44 (0)1296 630617 +44 (0)1296 632491 e-mail vic@rakewell.comWeb:http://www.rakewell.com

HP22 5HH UK

the user manual for full details.

# **Thanks**

Flashstore 1.9 Forever-201 Ziptils-102 **Flashstore 1.9 Forever-201 Ziptils-102**

#### **Overview**

 card, there are several files *Flash* On the already saved. These files need to be retched from the  $\frac{1}{2}$ lash card to the Z88 before formatting the hile area it you wish to keep them. Further instructions on how to use these files are written in the flash.txt file which is in 'Plain text'

to Zlab - Thierry Peycru and Xavier